# Extreme Sports Cam 4K

### with accessories

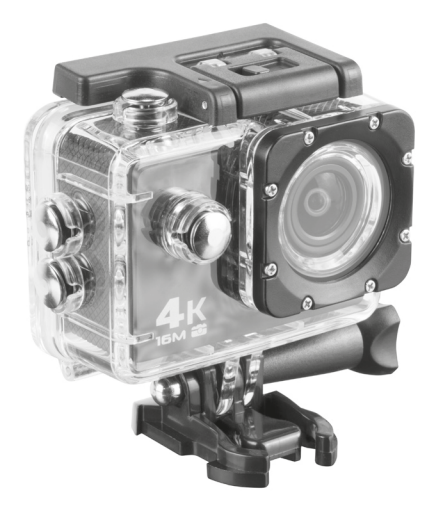

User manual

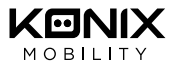

# **UK**

#### PRODUCT FEATURES:

1) 3840x2160 30fps, 2688x1520 30fps , 1920x1080P 60fps, 1280x720P/120FPS

- 2) Up to 16MP Photo resolution
- 3) 170 degree wide angle
- 4) High-capacity battery
- 5) Supports time-lapse/slow motion/timed/auto photography
- 6) Supports Micro SD cards, up to 64GB (Use a class 7 one minimum)
- 7) Support HDOUT line

#### OPERATING GUIDELINES:

#### 1. Insert the Micro SD card in the slot

Attention: Please use at least a Class 7 Micro SD cards and format it on a computer before first use.

Micro SD cards bellow 8GB are not supported.

#### 2. Charging the battery

Use the Micro USB cable (included), and plug it to a computer or to a wall charger (Max 1A output)

#### 3. Power on and power off the camera

- a. Power On: press the power/mode button for about 3 seconds
- b. Power Off: press the power/mode button for about 3 seconds

#### 4. Turn the WIFI On or Off

- a. To open the Wi-Fi: long press the up button until the Wi-Fi logo is on the screen. The top LED light will turn to a flashing yellow light.
- b. Close the WIFI: after opening the WIFI, shortly press the up key, the yellow light is black out.

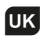

#### 5. Changing Modes

Power on the camera, then shortly press the power/mode button to go through the modes. 5 modes are available: Video/Photo/Slow Motion / File display, and Settings.

#### 6. How to transfer files to a computer

Plug the camera to a computer using the Micro USB cable, select the USB Mode on the camera. Your Micro SD card will be mounted to your computer, you will then be able to view or transfer your files on your computer.

#### 7. How to delete files

- a. While in playback mode, hold the OK/Record button for 3-5 seconds to delete the selected media.
- b. To delete all media on the SD card, select Format from the settings menu, then confirm you want to delete all files.

#### 8. Using Wi-Fi / Remote control App (Requires Android 4.1 or more, and iOS 7 or more)

- a. If you are using an Android or iOS smartphone, please install the XDV or Procus Action App from the Apple Store or Google Play Store.
- b. Make sure the Wi-Fi is enabled and the connection information is displayed on the camera screen.
- c. Go to your App and select the kx-xtrem-4k network, password is 1234567890

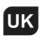

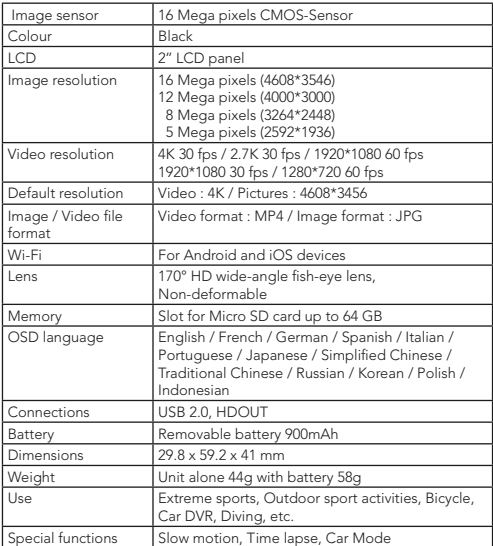

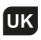

#### Troubleshooting

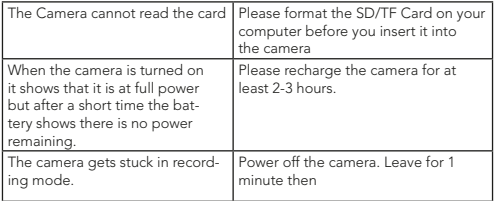

#### Important Safety Information

- Do not drop the product from a great height or strike it with an object.
- Do not allow the camera to come within a close proximity of objects with a strong magnetic force, such as magnets. In addition, please avoid objects that transmit strong radio waves. These may cause the camera to become faulty or effect the image/sound quality of the recording.
- Do not place the camera near high temperatures or direct sunlight.
- If the camera gives out intense heat, smoke or gives off a peculiar smell when charging, please unplug the camera immediately to avoid causing a fire.
- When charging the camera battery leave the camera in a place where children cannot reach it to avoid any risk of an electric shock.
- Store the camera in a cool dry place when not in use.

# $\mathbf{E}$

#### CARACTÉRISTIQUES DU PRODUIT :

- 1) 3840x2160 30 ips, 2688x1520 30 ips, 1920x1080P 60 ips, 1280x720P/120 ips
- 2) Résolution photo jusqu'à 16 MP
- 3) grand angle de 170 degrés
- 4) Batterie haute capacité
- 5) Prend en charge les modes Intervalle de temps / Ralenti / Programmation / Automatique
- 6) Fonctionne avec cartes Micro SD, jusqu'à 64 Go (Utilisez la catégorie 7 au minimum)
- 7) Prend en charge la ligne HD OUT

#### MODE D'EMPLOI :

#### 1. Insérer la carte Micro SD dans la fente

Attention : utilisez une carte Micro SD de catégorie 7 ou supérieure et formatezla sur un ordinateur avant la première utilisation.

Les cartes micro SD de moins de 8 Go ne sont pas prises en charge.

#### 2. Charger la batterie

Utilisez le câble Micro USB (inclus) et branchez-le sur un ordinateur ou sur un chargeur mural (sortie max. 1 A)

#### 3. Allumer et éteindre l'appareil photo

- a. Allumer : appuyez sur le bouton marche / mode pendant environ 3 secondes
- b. Éteindre : appuyez sur le bouton marche / mode pendant environ 3 secondes

#### 4. Activer ou désactiver le WIFI

a. Activer le Wi-Fi : laissez le bouton Haut enfoncé jusqu'à ce que le logo Wi-Fi apparaisse à l'écran. La lumière LED du dessus devient une lumière jaune clignotante.

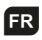

b. Désactiver le WIFI : après avoir activé le WIFI, appuyez brièvement sur le bouton Haut. La lumière jaune s'éteint.

#### 5. Changer de mode

Allumez l'appareil photo, puis appuyez brièvement sur le bouton marche / mode pour parcourir les différents modes. 5 modes sont disponibles : Vidéo / Photo / Ralenti / Affichage des fichiers et Paramètres.

#### 6. Comment transférer des fichiers sur un ordinateur

Branchez l'appareil photo sur un ordinateur à l'aide du câble Micro USB et sélectionnez le mode USB sur l'appareil photo. Votre carte Micro SD va s'installer sur votre ordinateur. Vous pourrez ensuite visualiser ou transférer vos fichiers sur votre ordinateur.

#### 7. Comment supprimer des fichiers

a. En mode lecture, maintenez le bouton OK/Enregistrer enfoncé pendant 3 à 5 secondes pour supprimer le média sélectionné.

b. Pour supprimer tous les médias de la carte SD, sélectionnez Format dans le menu Paramètres, puis confirmez que vous souhaitez supprimer tous les fichiers.

#### 8. Utilisation du Wi-Fi et de l'application de commande à distance (nécessite Android 4.1 ou plus et iOS 7 ou plus)

a. Si vous utilisez un smartphone Android ou iOS, installez l'application XDV ou Procus Action depuis Apple Store ou Google Play Store.

b. Assurez-vous que le Wi-Fi est activé et que les informations de connexion s'affichent sur l'écran de l'appareil photo.

c. Accédez à votre application et sélectionnez le réseau kx-xtrem-4k. Le mot de passe est 1234567890

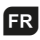

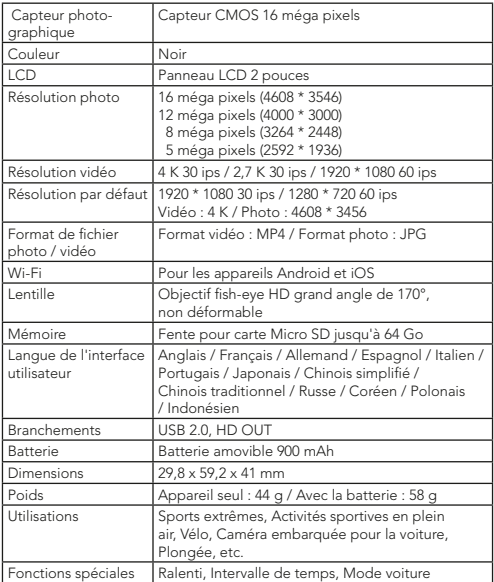

# **ER**

#### Dépannage

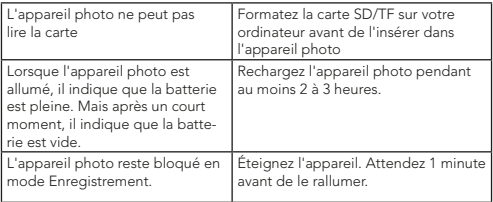

#### Consignes de sécurité importantes

- Évitez de laisser tomber le produit ou de le heurter avec un objet.
- Évitez de placer l'appareil photo à proximité immédiate d'objets ayant une force magnétique importante, comme les aimants. Évitez les objets qui transmettent des ondes radio puissantes. Cela peut provoquer une défaillance de l'appareil ou affecter la qualité de l'image ou du son enregistré.
- Évitez de placer l'appareil photo à proximité d'objets dégageant une température élevée ou de l'exposer à la lumière directe du soleil.
- Si l'appareil photo dégage une forte chaleur, de la fumée ou une odeur étrange lors du chargement, débranchez immédiatement l'appareil pour éviter tout risque d'incendie.
- Lorsque vous chargez la batterie de l'appareil photo, laissez-le hors de portée des enfants pour éviter tout risque d'électrocution;
- Lorsqu'il n'est pas utilisé, rangez l'appareil photo dans un endroit frais et sec.

### **DE**

Benutzerhandbuch auf unserer Website verfügbar: www.konix-interactive.com

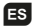

Manual de usuario disponible en nuestro sitio web: www.konix-interactive.com

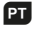

Manual do usuário disponível em nosso site: www.konix-interactive.com

### I T

Manuale d'uso disponibile sul nostro sito: www.konix-interactive.com

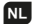

Handleiding beschikbaar op onze website www.konix-interactive.com

<mark>AR</mark><br>دليل المستخدم المتوفرة على موقعنا على الانترنت : www.konix-interactive.com

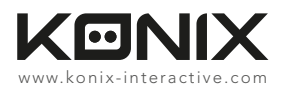

©2017 Konix. Innelec Multimedia - Konix, 45 rue Delizy, 93692 Pantin Cedex, FRANCE. The Konix brand and logo are trademarks of Innelec Multimedia S.A. All other trademarks are the property of their respective owners. All rights reserved. Made in PRC.

©2017 Konix. Innelec Multimedia - Konix, 45 rue Delizy, 93692 Pantin Cedex, FRANCE. La marque et le logo Konix sont des marques de commerce d'Innelec Multimedia S.A. Toutes les autres marques de commerce appartiennent à leurs propriétaires respectifs. Tous droits réservés. Fabriqué en RPC.

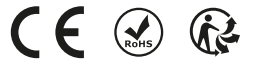